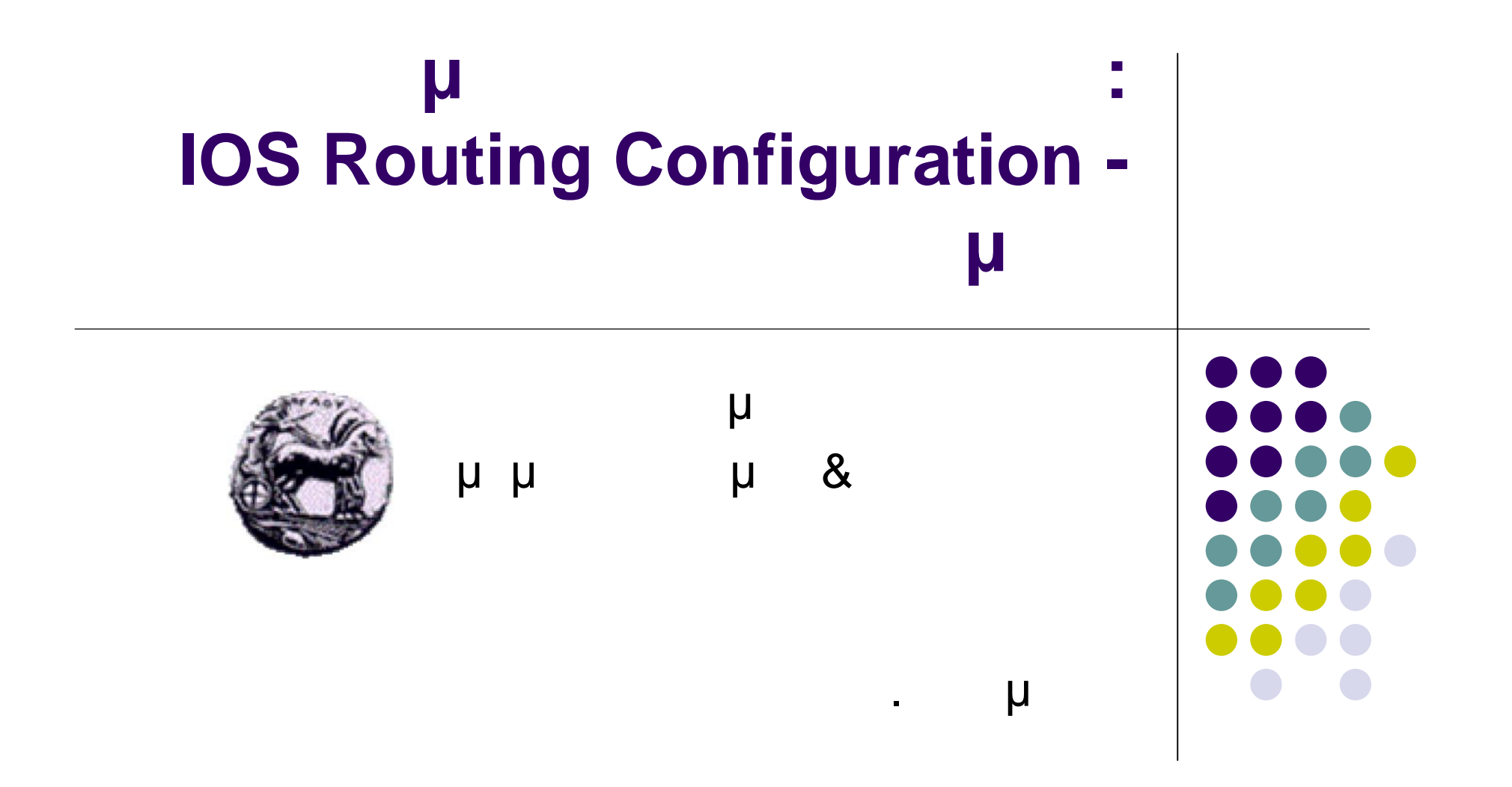

### **Παράδειγμα 1: Υλοποίηση δρομολόγησης**

Τοπολογία δικτύου

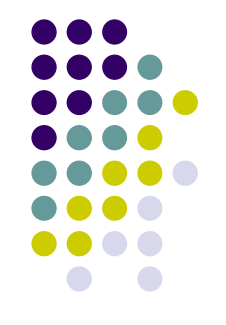

- τρία τερματικά συνδεδεμένα σε τρεις δρομολογητές δρομολογητές συνδεδεμένοι μεταξύ τους μ Interfaces
- Υλοποίηση πρωτοκόλλων
	- OSPF
	- BGP
	- RIP
- Παρουσίαση πινάκων δρομολόγησης

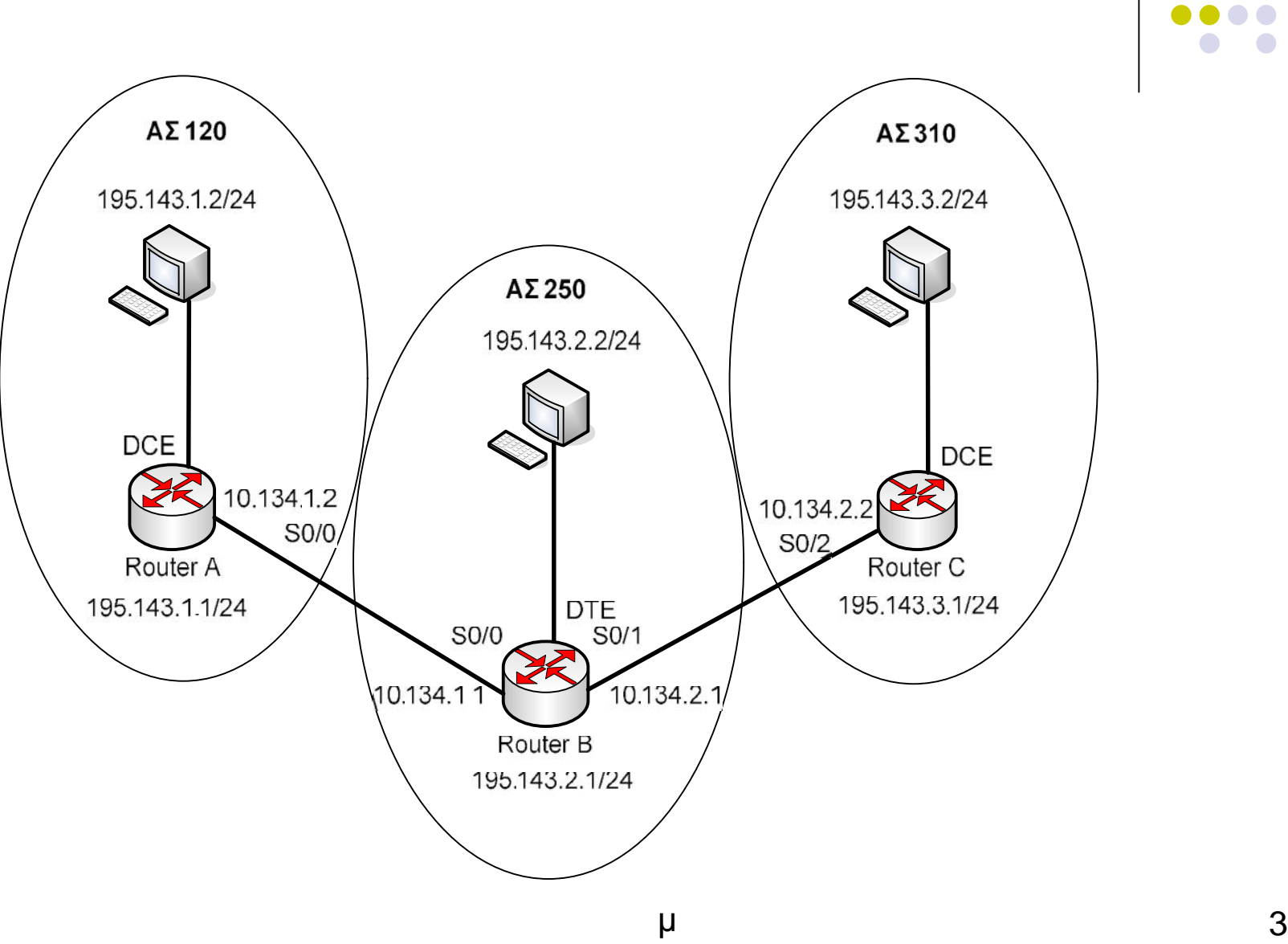

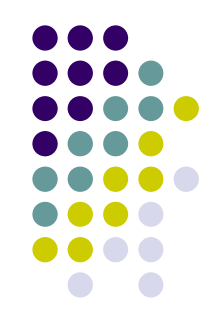

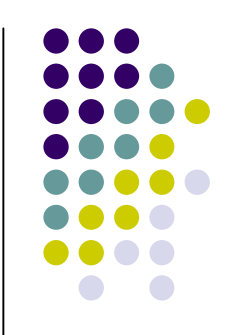

#### **ρομολογητή A (RouterA):**

RouterA>enable RouterA#configure terminal RouterA(config)#interface fastethernet 0/0 RouterA(config-if)#ip address 195.143.1.1 255.255.255.0 RouterA (config-if)#no shutdown

**μ Interfaces (1)** 

RouterA(config)# interface serial 0/0 RouterA(config-if)#ip address 10.134.1.2 255.255.255.0 RouterA(config-if)#clock rate 64000 RouterA (config-if)#no shutdown

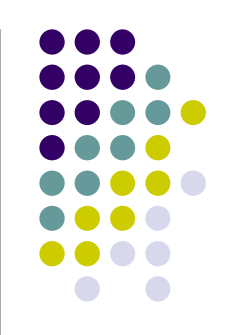

#### **ρομολογητή C (RouterC):**

RouterC>enable RouterC#configure terminal RouterC(config)#interface fastethernet 0/0 RouterC(config-if)#ip address 195.143.3.1 255.255.255.0 RouterC(config-if)#no shutdown

**μ Interfaces (2)** 

RouterC(config)# interface serial 0/2 RouterC(config-if)#ip address 10.134.2.2 255.255.255.0 RouterC(config-if)#clock rate 64000 RouterC(config-if)#no shutdown

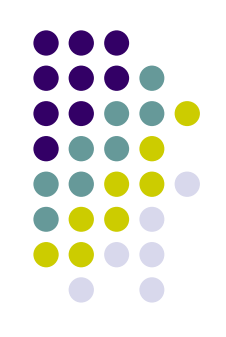

### **μ Interfaces (3)**

#### **ρομολογητή B (RouterB):**

Router >enable

Router #configure terminal

Router (config)#interface fastethernet 0/0

Router (config-if)#ip address 195.143.2.1 255.255.255.0

Router (config-if)#no shutdown

RouterB(config)# interface serial 0/0 RouterB(config-if)#ip address 10.134.1.1 255.255.255.0 RouterB(config-if)#no shutdown RouterB(config)# interface serial 0/1 RouterB(config-if)#ip address 10.134.2.1 255.255.255.0 RouterB(config-if)#no shutdown

## **Υλοποίηση OSPF (1)**

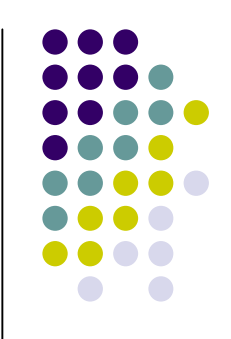

#### **ρομολογητή A (RouterA):**

- Router (config)#show process
- Router (config)#router ospf 150
- Router (config-router)#network 195.143.1.0 0.0.0.255 area 0
- Router (config-router)#network 10.134.1.0 0.0.0.255 area 0

### **Υλοποίηση OSPF (2)**

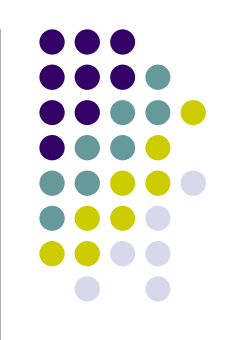

#### **ρομολογητή C (RouterC):**

RouterC(config)#show process RouterC(config)#router ospf 190 RouterC(config-router)#network 195.143.3.0 0.0.0.255 area 0 RouterC(config-router)#network 10.134.2.0 0.0.0.255 area 0

## **Υλοποίηση OSPF (3)**

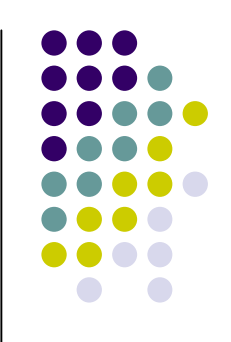

#### **ρομολογητή B (RouterB):**

RouterB(config)#show process RouterB(config)#router ospf 170 RouterB(config-router)#network 195.143.2.0 0.0.0.255 area 0 RouterB(config-router)#network 10.134.1.0 0.0.0.255 area 0 RouterB(config-router)#network 10.134.2.0 0.0.0.255 area 0

### **Αποτελέσματα Υλοποίησης OSPF (1)**

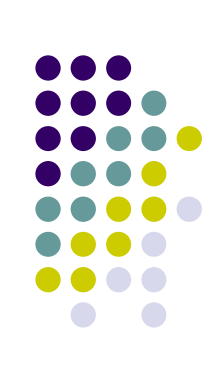

#### **ρομολογητή A (RouterA):**

RouterA#show ip route ospf RouterA#show ip ospf database RouterA#no router ospf 150

### **Αποτελέσματα Υλοποίησης OSPF (2)**

#### **ρομολογητή (Router ):**

RouterB#show ip route ospf RouterB#show ip ospf database RouterB#no router ospf 170

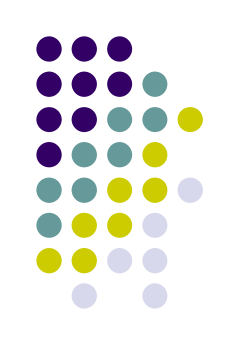

### **Αποτελέσματα Υλοποίησης OSPF (3)**

#### **ρομολογητή C (RouterC):**

RouterC#show ip route ospf RouterC#show ip ospf database RouterC#no router ospf 190

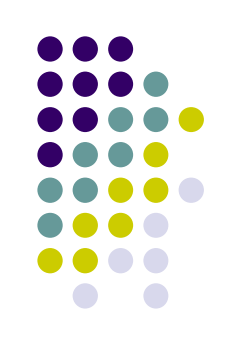

## **BGP** (1)

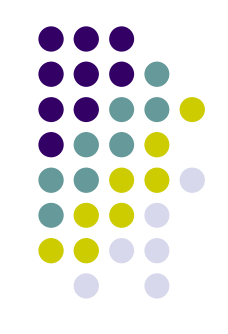

#### **ρομολογητή A (RouterA):**

RouterA(config)# router bgp 120 Router (config-router)#network 195.143.1.0 mask 255.255.255.0 Router (config-router)#network 10.134.1.0 mask 255.255.255.0 Router (config-router)#neighbor 10. 134.1.1 remote-as 250

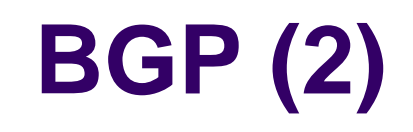

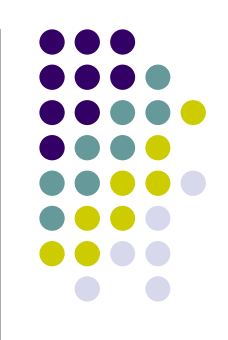

#### **ρομολογητή C (RouterC):**

RouterC(config)# router bgp 310 RouterC(config-router)#network 195.143.3.0 mask 255.255.255.0 RouterC(config-router)#network 10.134.2.0 mask 255.255.255.0 RouterC(config-router)#neighbor 10.134.2.1 remote-as 250

## **Υλοποίηση BGP (3)**

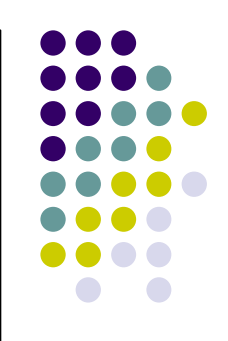

#### **ρομολογητή B (RouterB):**

RouterB(config)# router bgp 250 RouterB(config-router)#network 195.143.2.0 mask 255.255.255.0 RouterB(config-router)#network 10.134.1.0 mask 255.255.255.0 RouterB(config-router)#network 10.134.2.0 mask 255.255.255.0 RouterB(config-router)#neighbor 10. 134.1.2 remote-as 120 RouterB(config-router)#neighbor 10. 134.2.2 remote-as 310

## **Αποτελέσματα Υλοποίησης BGP (1)**

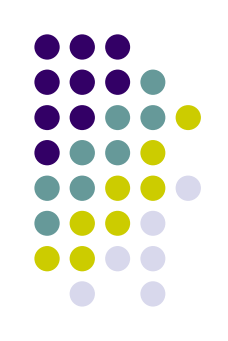

#### **ρομολογητή A (RouterA):**

RouterA#show ip route RouterA#show ip bgp neighbors RouterA#no router bgp 120

## **Αποτελέσματα Υλοποίησης BGP (2)**

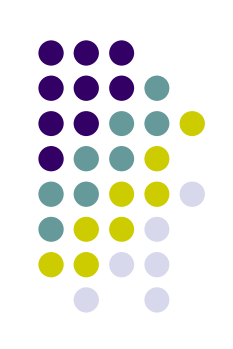

#### **ρομολογητή B (RouterB):**

RouterB#show ip route RouterB#show ip bgp neighbors RouterB#no router bgp 250

### **Αποτελέσματα Υλοποίησης BGP (3)**

# **ρομολογητή C (RouterC):**

RouterC#show ip route RouterC#show ip bgp neighbors RouterC#no router bgp 310

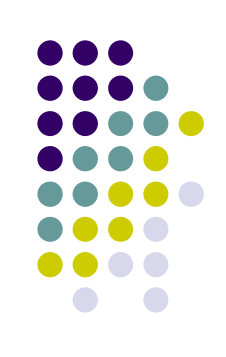

## **Υλοποίηση RIP (1)**

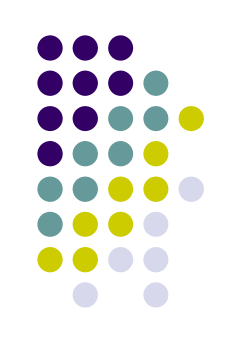

#### **ρομολογητή A (RouterA):**

RouterA(config)# router rip Router (config-router)#network 195.143.1.0 Router (config-router)#network 10.134.1.0

## **Υλοποίηση RIP (2)**

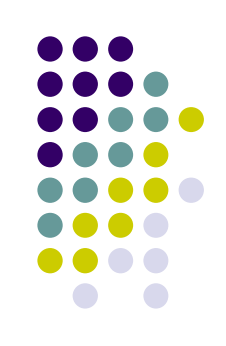

#### **ρομολογητή C (RouterC):**

RouterC(config)# router rip RouterC(config-router)#network 195.143.3.0 RouterC(config-router)#network 10.134.2.0

## **Υλοποίηση RIP (3)**

#### **ρομολογητή B (RouterB):**

RouterB(config)# router rip RouterB(config-router)#network 195.143.2.0 RouterB(config-router)#network 10.134.1.0 RouterB(config-router)#network 10.134.2.0

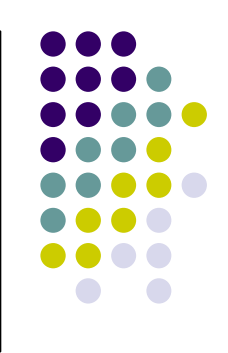

# **Αποτελέσματα Υλοποίησης RIP (1)**

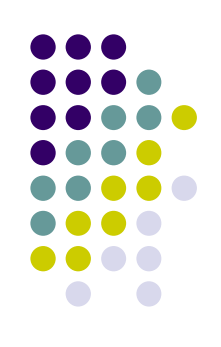

#### **ρομολογητή A (RouterA):**

RouterA#show ip route RouterA#no router rip

# **Αποτελέσματα Υλοποίησης RIP (2)**

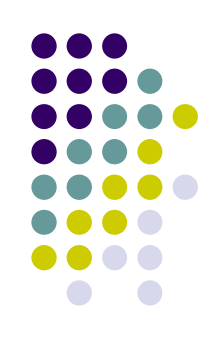

#### **ρομολογητή B (RouterB):**

RouterB#show ip route RouterB#no router rip

## **Αποτελέσματα Υλοποίησης RIP (3)**

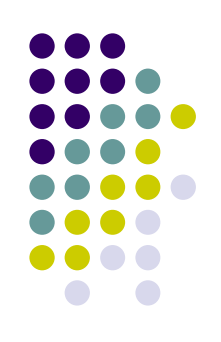

#### **ρομολογητή C (RouterC):**

RouterB#show ip route RouterB#no router rip

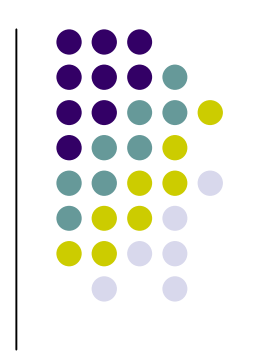

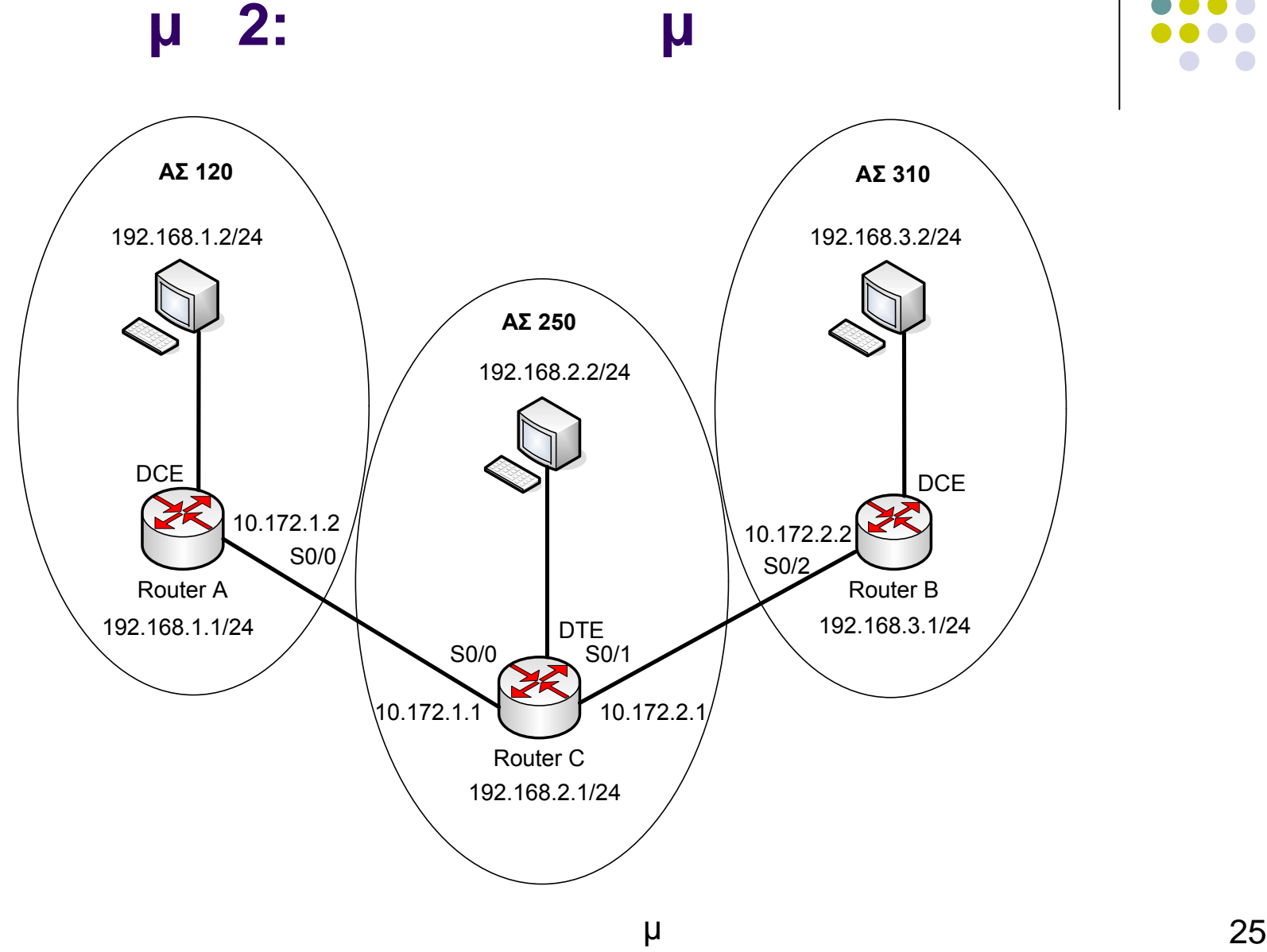

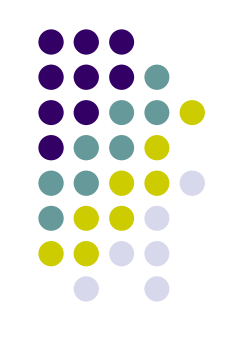

**Πίνακες Δρομολόγησης (1)**

RouterA#show ip route Codes:  $C$  - connected,  $S$  - static,  $I$  - IGRP,  $R$  - RIP,  $M$  - mobile,  $B$  - BGP D - EIGRP, EX - EIGRP external, O - OSPF, IA - OSPF inter area  $NI - OSPF NSSA external type 1$ ,  $N2 - OSPF NSSA external type 2$  $E1 -$  OSPF external type 1,  $E2 -$  OSPF external type 2,  $E - EGP$  $i$  - IS-IS, su - IS-IS summary,  $L1$  - IS-IS level-1,  $L2$  - IS-IS level-2 ia - IS-IS inter area,  $\ast$  - candidate default, U - per-user static route  $o - 00R$ ,  $P -$  periodic downloaded static route

Gateway of last resort is not set

 $10.0.0.0/24$  is subnetted, 2 subnets 10.172.2.0 [20/0] via 10.172.1.1, 00:30:28 B<br>C<br>C<br>B 10.172.1.0 is directly connected, Serial0/0 192.168.1.0/24 is directly connected, FastEthernet0/0 192.168.2.0/24 [20/0] via 10.172.1.1, 00:05:52 192.168.3.0/24 [20/0] via 10.172.1.1, 00:06:20 RouterA#

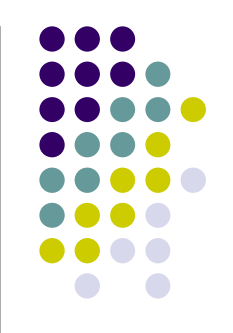

**Πίνακες Δρομολόγησης (2)**

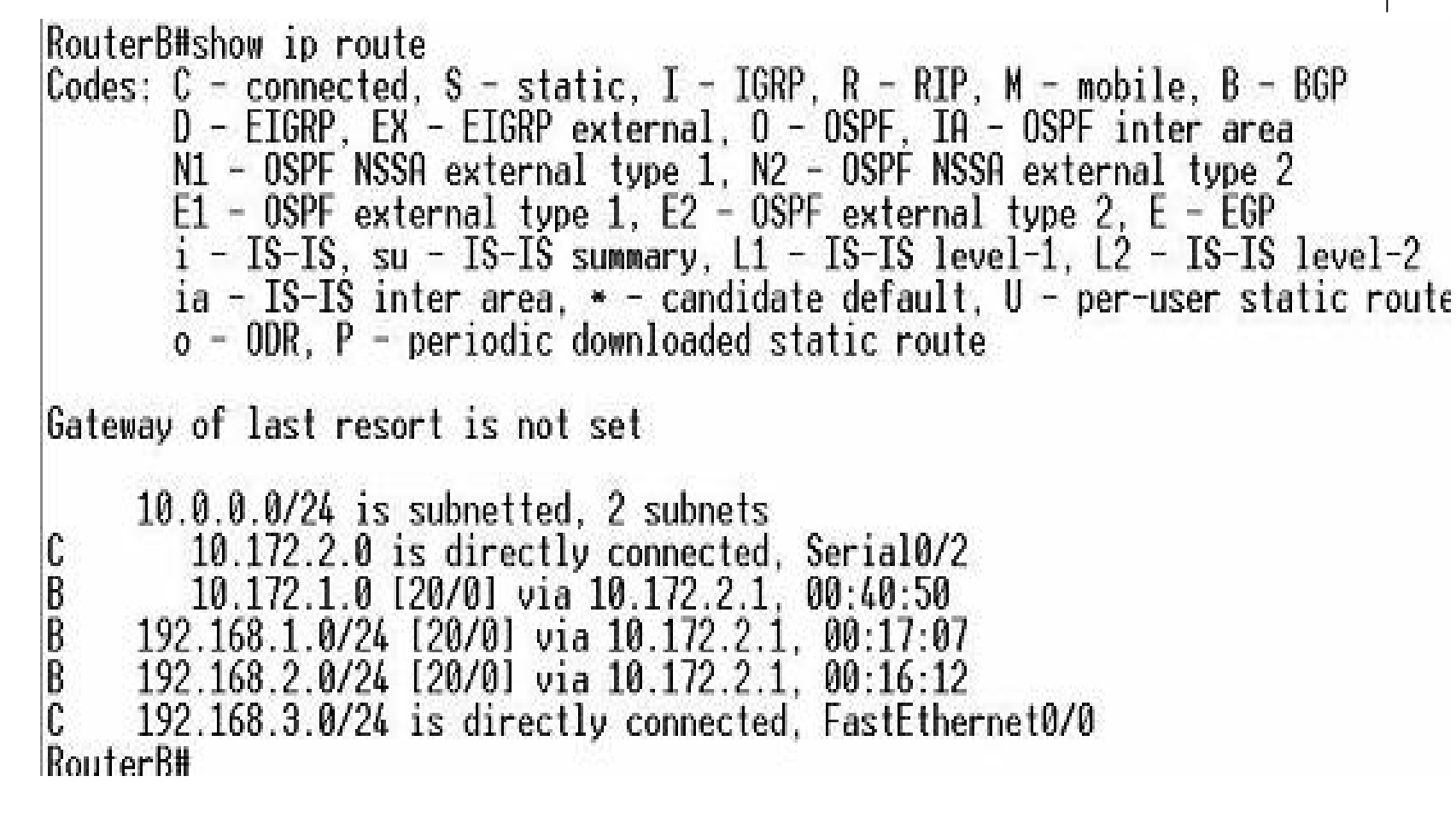

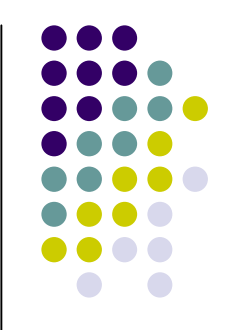

**Πίνακες Δρομολόγησης (3)**

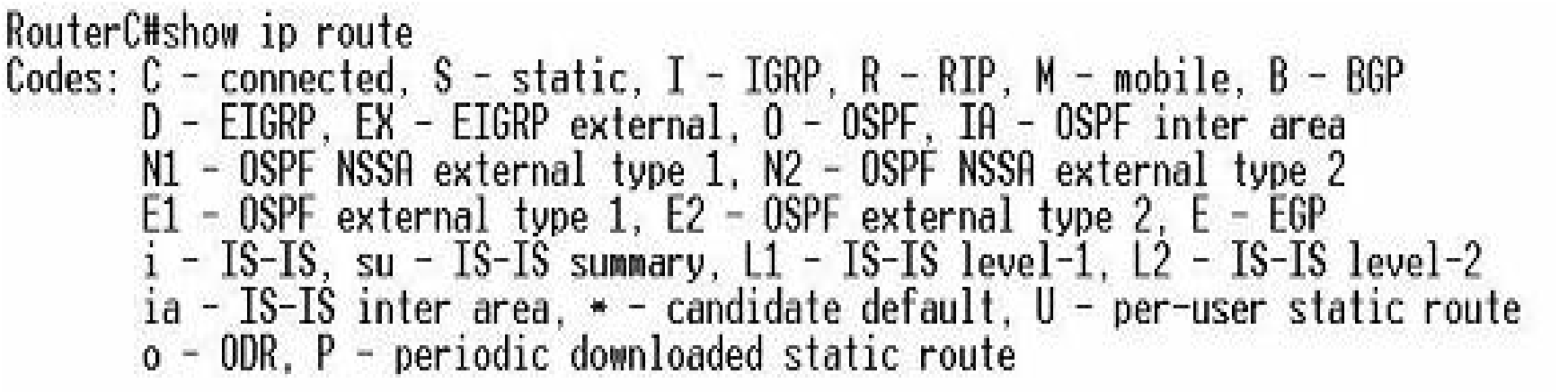

Gateway of last resort is not set

 $10.0.0.0/24$  is subnetted, 2 subnets 10.172.2.0 is directly connected, Serial0/0 C<br>C<br>C<br>C<br>C 10.172.1.0 is directly connected, Serial0/1 192.168.1.0/24 [20/0] via 10.172.1.2, 00:24:32 192.168.2.0/24 is directly connected, FastEthernet0/0 192.168.3.0/24 [20/0] via 10.172.2.2. 00:24:28 RouterC#